## Manual para consulta de causas que se tramitan ante el Poder Judicial de la Provincia de Buenos Aires

1. Ingresar al sitio del Poder Judicial de la Provincia de Buenos Aires:

<http://www.scba.gov.ar/portada/default2014.asp>

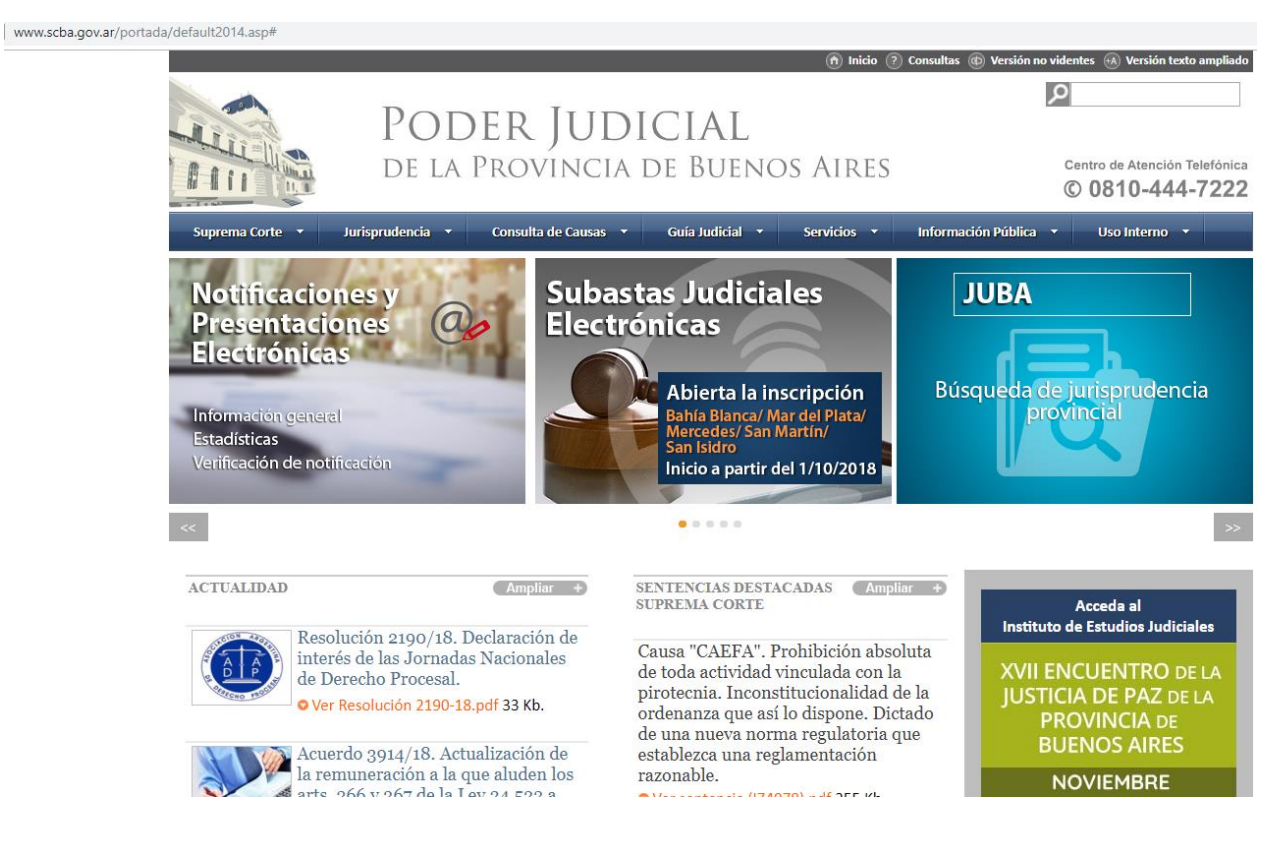

2. Seleccionar la solapa "Consulta de Causas" y dentro de ésta la opción Mesa de Entradas Virtual (MEV).

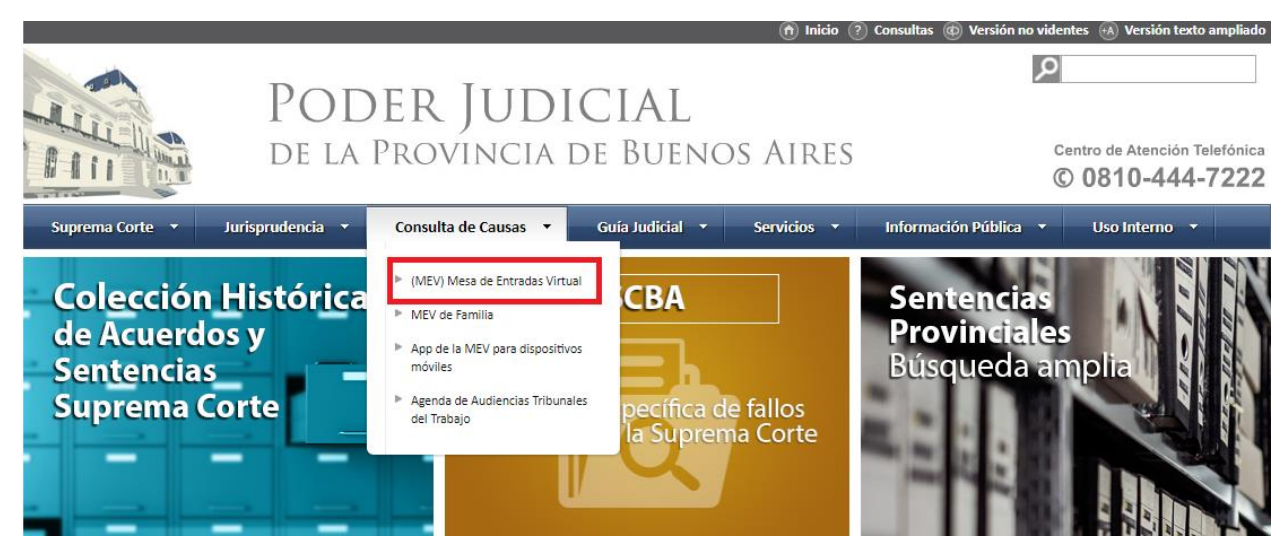

3. Si Ud. aún no dispone de un usuario habilitado, deberá seleccionar la opción "Usuario Nuevo". Si ya cuenta con usuario puede dirigirse al punto 5 de este instructivo.

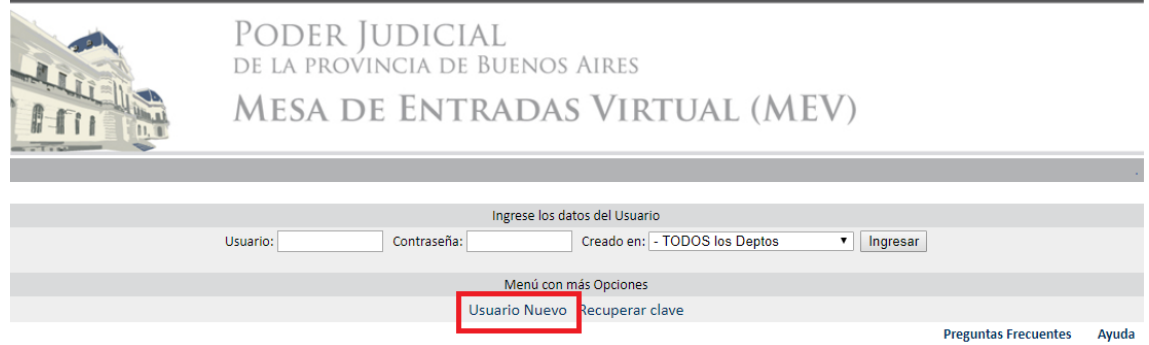

- 4. Se le solicitarán algunos datos para identificarlo:
	- Cuando elija su "Nombre de Usuario" verifique que el mismo esté disponible con el botón marcado como [1].
	- Puede darse de alta como particular o como abogado [2]; en este último caso deberá completar los datos adicionales que están al final del formulario (matrícula, tomo, etc.).
	- Una vez completos los datos presione "Confirmar". Al cabo de unos minutos recibirá un mail en la casilla de correo electrónico declarado informando que su usuario y contraseña han sido creados. A partir de este momento, se encuentra habilitado para realizar la consulta de causas.

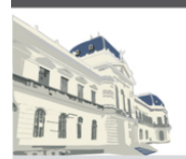

## PODER JUDICIAL DE LA PROVINCIA DE BUENOS AIRES **MESA DE ENTRADAS VIRTUAL (MEV)**

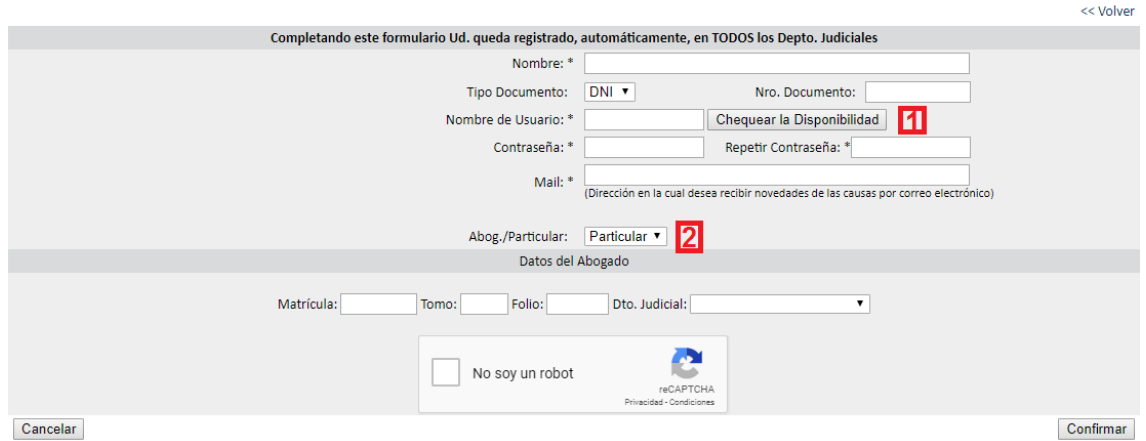

5. Con su usuario y contraseña ingrese en la Mesa de Entradas Virtual (MEV).

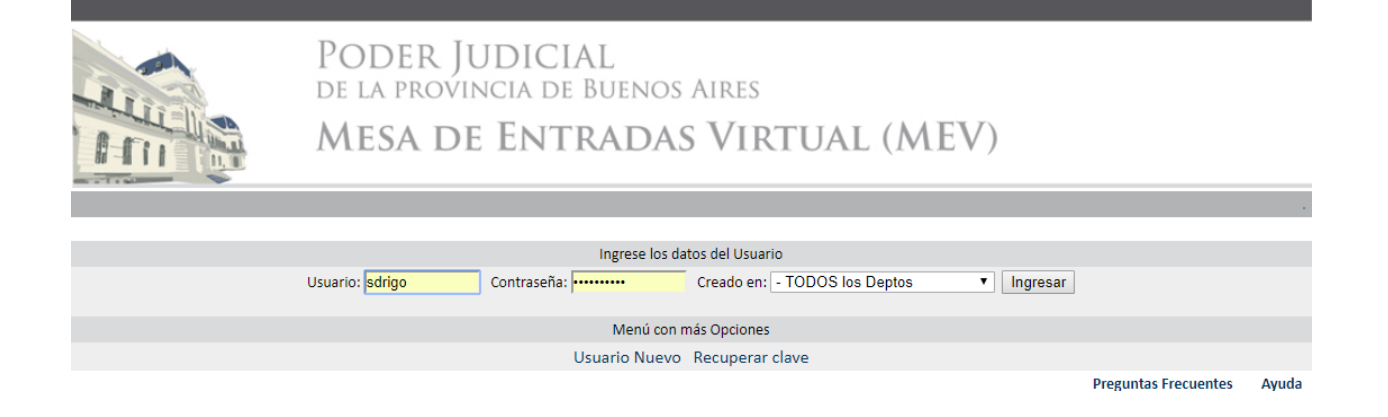

6. Seleccione donde radica la causa que desea consultar (Suprema Corte, Casación Penal, Justicia de Paz o indique el Departamento Judicial).

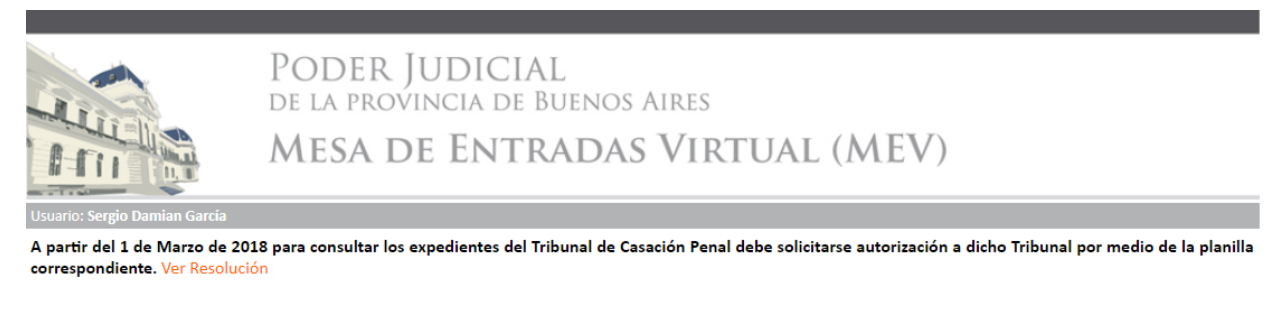

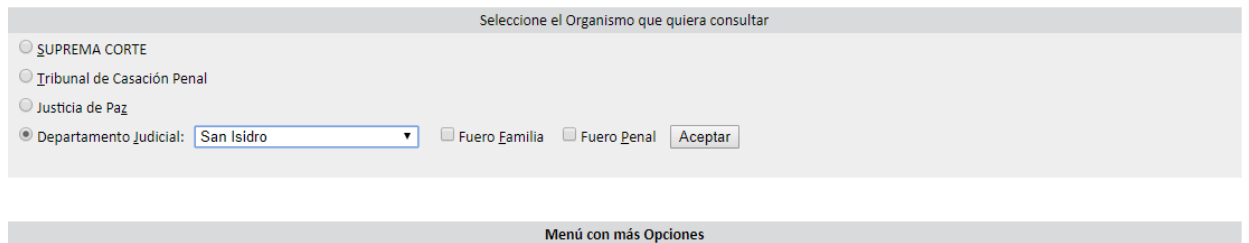

- 7. Para realizar la búsqueda de la causa deberá:
	- Identificar el Organismo **[1]**,
	- Completar alguno de los siguientes datos:
		- i. Carátula **[2]**
		- ii. Nro. de Expediente **[3]**
		- iii. Nro. de Receptoría **[4]**
	- Seleccionar el estado del expediente (activos, archivados, ambos) **[5]**

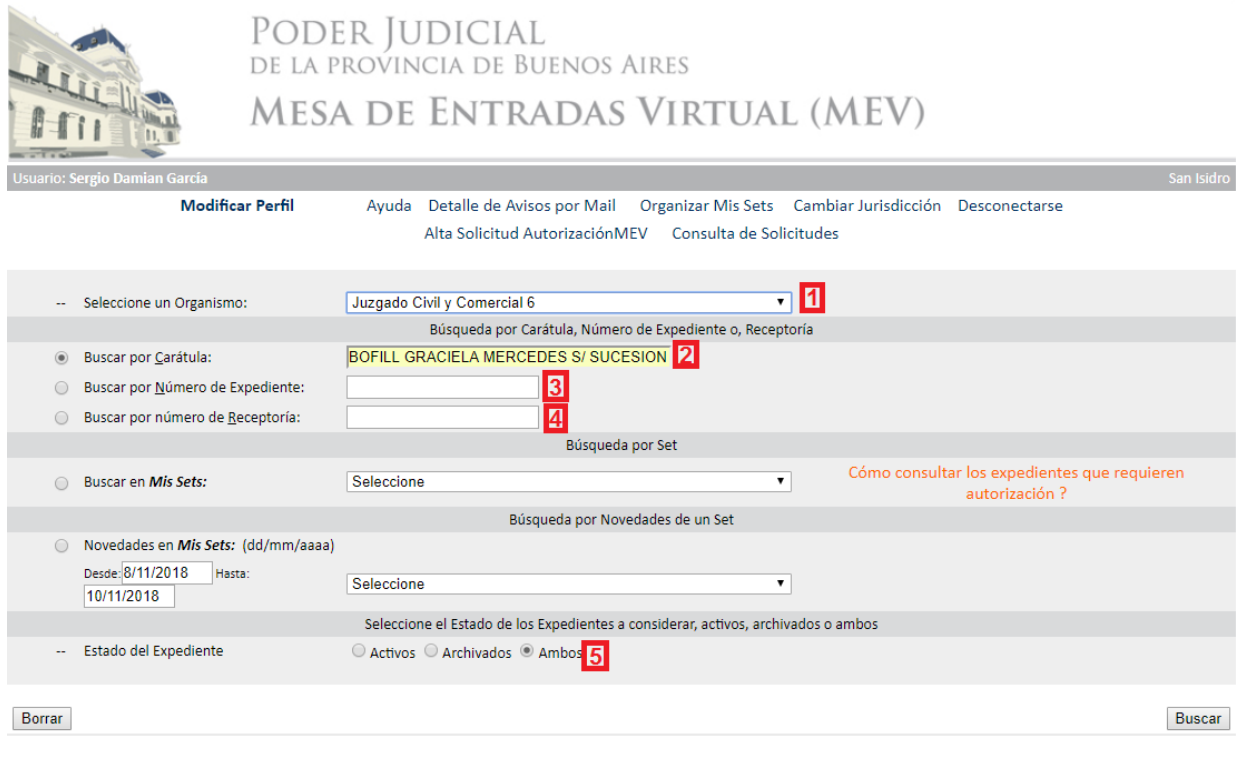

8. Si hay coincidencia con los criterios de búsqueda, se mostrará el resultado de la misma

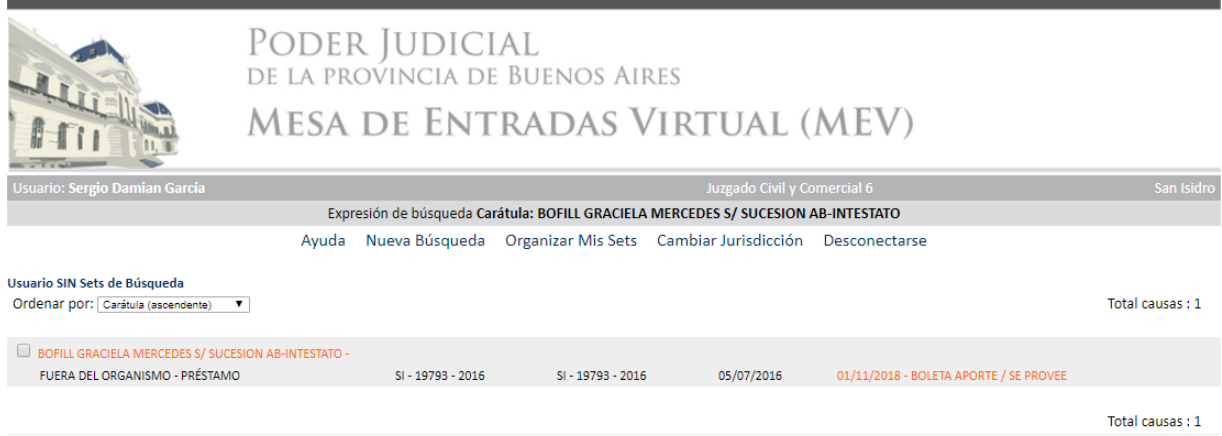

9. Haciendo click sobre la carátula de la causa se podrá acceder a los pasos procesales.

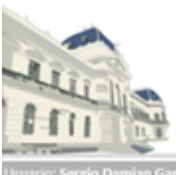

## PODER JUDICIAL DE LA PROVINCIA DE BUENOS AIRES **MESA DE ENTRADAS VIRTUAL (MEV)**

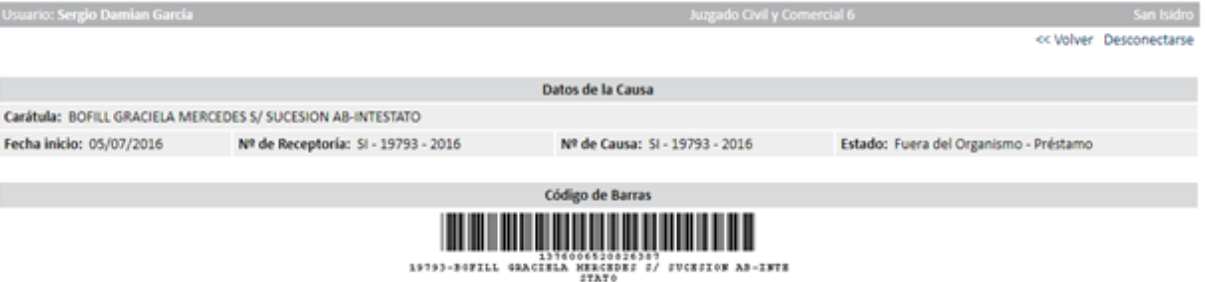

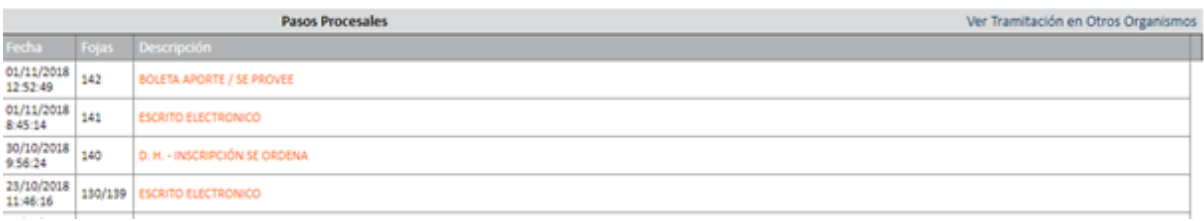

## 10. Haciendo click sobre los pasos procesales se accederá al detalle de cada uno.

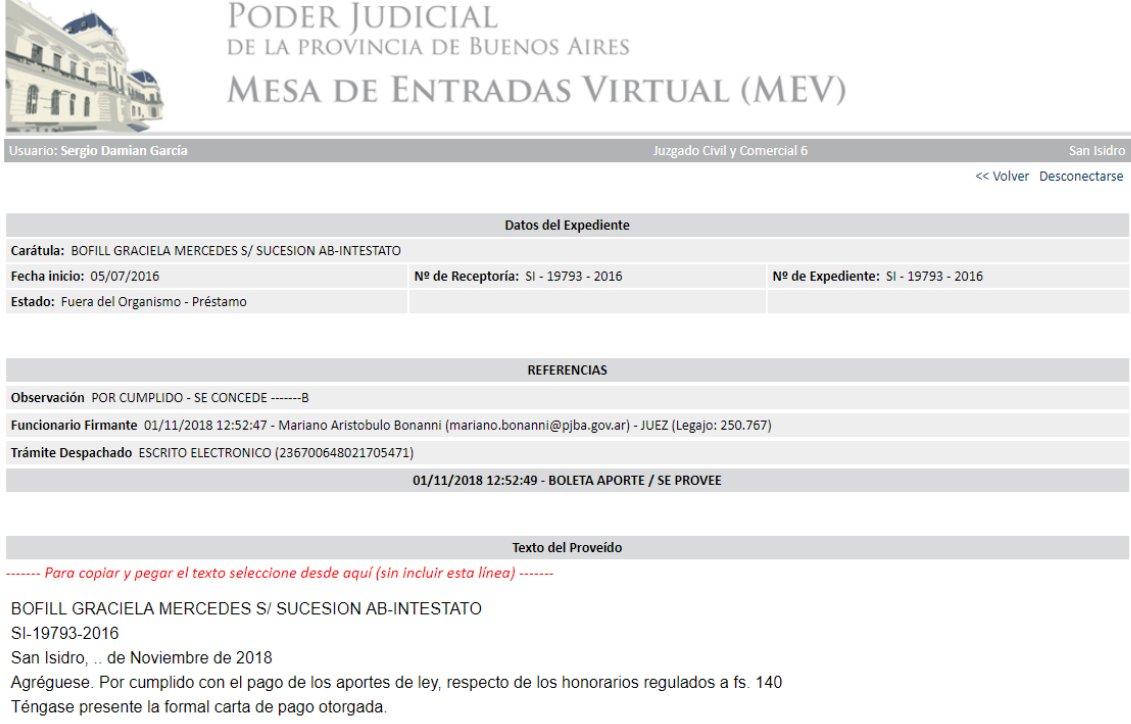

De conformidad con lo solicitado facilítense en préstamo los presentes actuados al autorizado por el término de cinco días (art.127 del C.P.C.C.) y bajo apercibimiento de lo dispuesto por el art.128 del Código citado, dejándose constancia en los libros de Secretaría.

MARIANO A. BONANNI **JUEZ** 

Página 5 | 5

 $RC$